# CD Learning | Users FAQs

### **About**

Since August 1, 2022, Update Plus has become C+D Learning. C+D Learning is a Channel located on the C+D Community, and is where all C+D's CPD and Learning modules are now located. C+D learning can be accessed for Free once registered and signed in.

### Q What has changed?

Update Plus is no longer available as a subscription service. Based on your feedback, C+D has created C+D Learning, providing you access to the same exceptional CPD and learning modules, with new content, formats and features, for a richer learning experience, for Free!

## Q What changes will I notice?

Our CPD and learning content is now much easier to use, with a brand-new look and feel, and access to exciting new resources.

#### **New Features:**

- **Bite-sized learning courses** for optimum engagement and retention
- Learn on the go pause your learning and return to it at anytime
- Track your progress to better manage your study time
- Access additional resources for the most comprehensive and up-to-date information
- Access experts connect with your peers to take your learning to the next level.

# Q How can I trust your content is accurate and up to date?

e.g Independently written, and peer reviewed by experts **click here**, regularly updated/reviewed –new and updated content released weekly etc.

# **Q** What subject areas does C+D learning cover?

C+D Learning covers over 25 topic areas across clinical practice, practical application, herbal remedies and podcasts.

Feel free to explore and browse the modules via the **C+D Learning homepage**.

## Q How many modules are available in C+D Learning?

There are hundreds of CPD and learning modules on C+D Learning, with more being added every day, so you can always find the information you need to keep you and your staff on top of the most relevant topics.

## **Q** What content types/formats are included?

C+D Learning contains CPD and Learning modules in various formats from planned and unplanned CPD to practical approach, cases studies, ethical dilemma and podcasts.

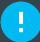

# CD Learning | Users FAQs

### How to

Q I am not a registered user of chemistanddruggist.co.uk – How do I access C+D Learning?

...You are required to register on the C+D website (chemistanddruggist.co.uk) to access C+D learning via the C+D community.

To register, you will need to set up a Username and Password, which will work across **C+D** and **C+D community**.

Whenever you attempt to sign into the C+D Community you will be redirected to C+D.

Once signed in you can access C+D learning via the **Courses homepage**.

Q I am a registered user of chemeistanddruggist.co.uk – How do I access C+D Learning?

... Already registered on the C+D website (chemistanddruggist.co.uk)? If yes, you can sign in using your usual Username and Password, which will work across C+D and C+D community.

If you don't recall or are unsure of your password, there is a "Forgot your password?" link in the sign-in module so you can easily reset it.

Once signed in you can access C+D learning via the **Courses homepage**.

Q How do I find and select a C+D Learning module?

...C+D Learning is split into topics on the C+D Community. You can browse the topics and module from the C+D learning homepage.

Click on the topic of interest and you'll be directed to a channel containing all the learning content related to that topic. When you find a module you like click Start course to begin.

**Q** How do I complete a course?

...You can navigate to the individual courses and can begin by selecting 'start course'

At the end of the course complete the quiz or your CPD entry and download your certificate.

Q Can I come back and complete a module later?

...You can pause and return to the course at any time

Click on My network on the top right side of the screen and select courses to get a full progress review of all your attempted CPDs.

## **Q** Can I track my progress?

Yes, from the Activities tab you will see all the latest courses under the topic and your progress on all selected courses.

# Q How can I obtain a course completion certificate?

At the end of the course or from the activity tab you can download your certificate by clicking on the download certificate button.

# Q How do I upload my planned and unplanned learning log sheet to...?

Click on your C+D profile and select My documents. From here you can download your log sheet for your CPD entries.

# Q How can I connect with a peer for a peer-to-peer discussion?

Yes, from the C+D community, navigate to rooms and select the Revalidation- find a peer room. Register/Join this room and start a conversation for the type of peer you are seeking.

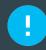

For general information on how to make the most our of the C+D Community please follow the links to the C+D community FAQs

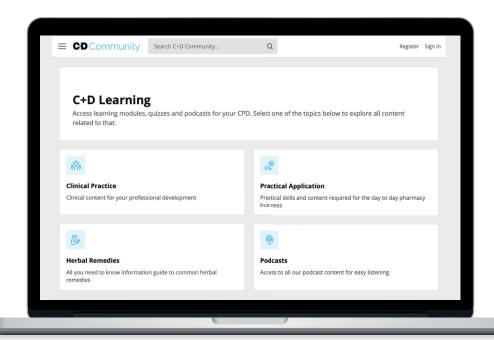

### **Contact us**

If you have any queries related to C+D Learning, please contact Mariam or Nana:

#### **Mariam Larinde**

Junior Product Manager

E: mariam.larinde@informa.com

#### **Nana Ofori-Atta**

Editor, Clinical and custom content **E: nana.ofori-atta@informa.com**